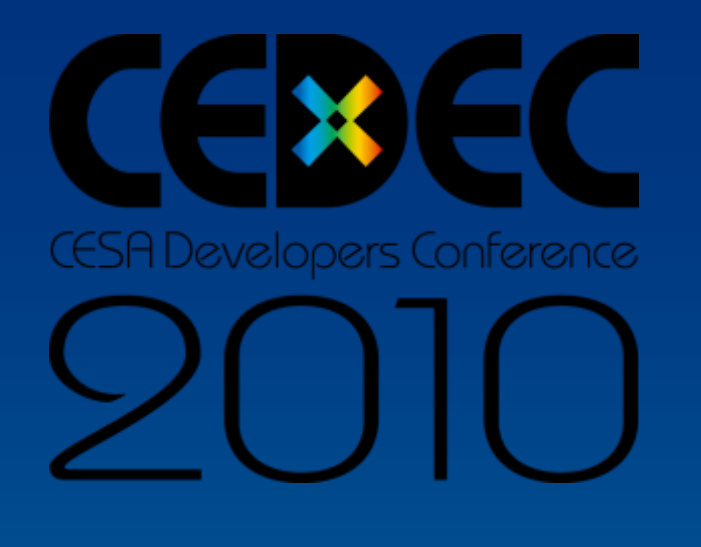

## タダで始める ゲーム開発自動化のススメ

#### 株式会社 セガ AM開発技術部 粉川貴至(Takashi KOKAWA)

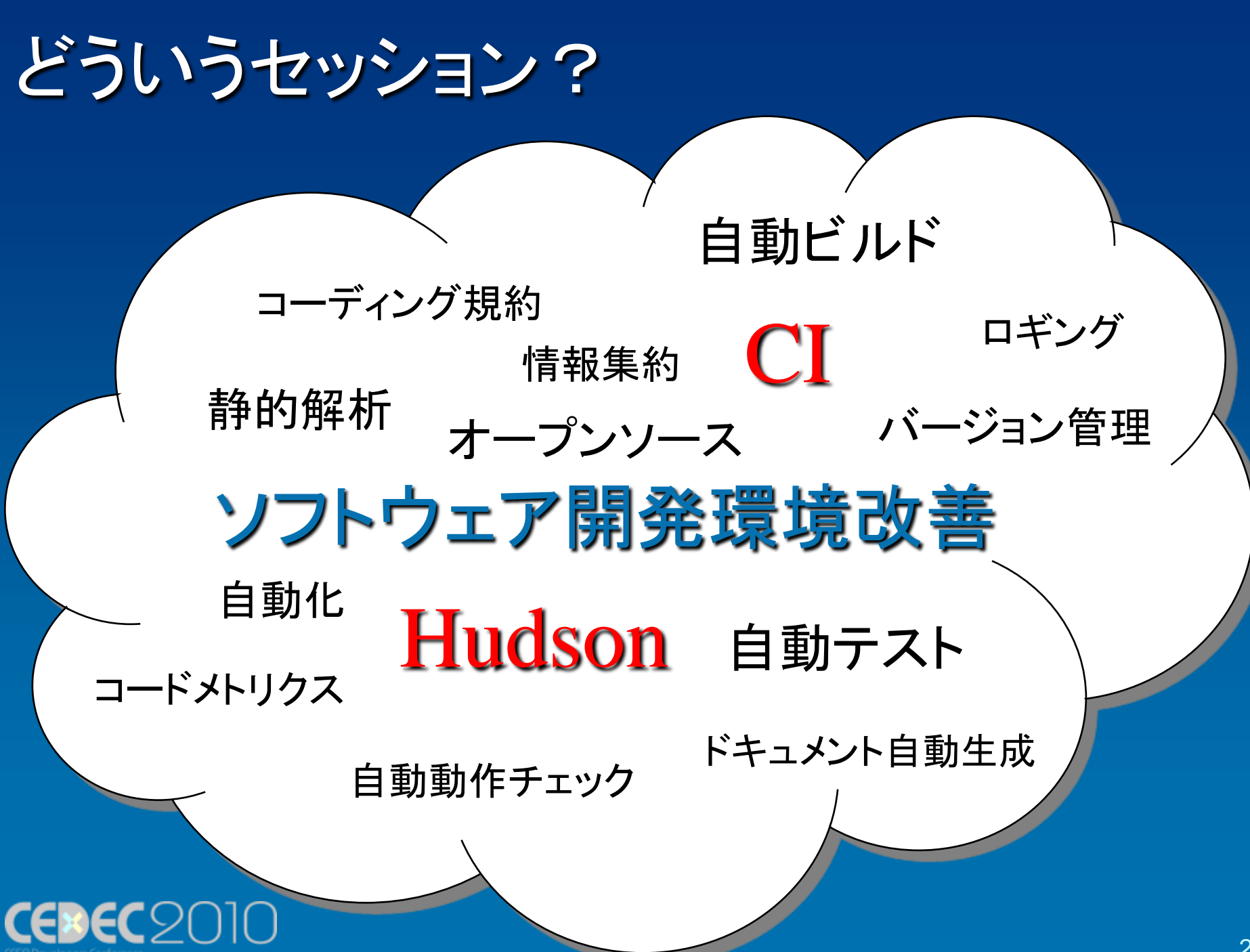

## ゲーム作りの「環境」を良く するための話をします

### ※ゲームが自動でできるセッション ではありません!

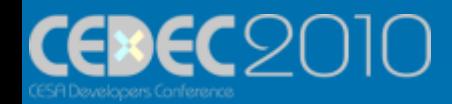

### これから話す方法は・・・

• めんどくさくない? →簡単にできます! 世の中にあるツールを使って楽に! • 高いんじゃない? →タダで始められる方法があります! それをこれから紹介します

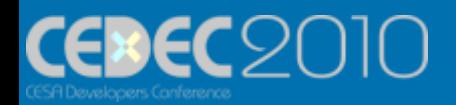

## 受講対象者

- 基本的にプログラマ向け - ツールの動かし方・活用事例まで紹介します! – ですが、
- デザイン
	- デザインデータのコンバート等で自動化している 部分があれば、統合できれば便利
- 企画・マネジメント
	- 開発サイクルがスムーズに!

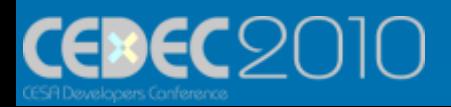

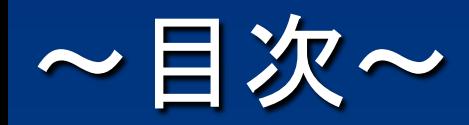

• ゲーム開発環境 – 開発環境診断 – CI(継続的インテグレーション) • CI導入の実例 – CIツール「Hudson」の紹介 – デモ、導入事例 • 自動化ツール「AutoIt」の紹介 – カスタム・他のツールとの連携 • タダで始めよう!

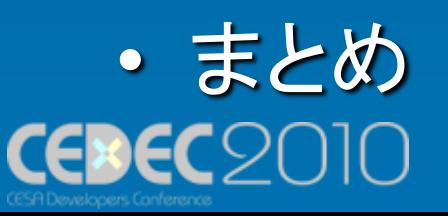

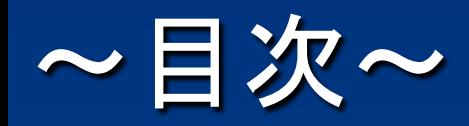

• ゲーム開発環境 – 開発環境診断 – CI(継続的インテグレーション) • CI導入の実例 – CIツール「Hudson」の紹介 – デモ、導入事例 • 自動化ツール「AutoIt」の紹介 – カスタム・他のツールとの連携 • タダで始めよう!

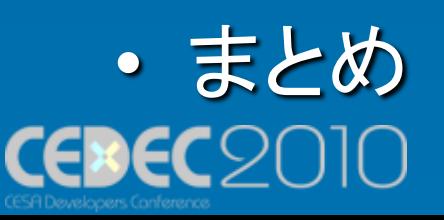

• 質問です

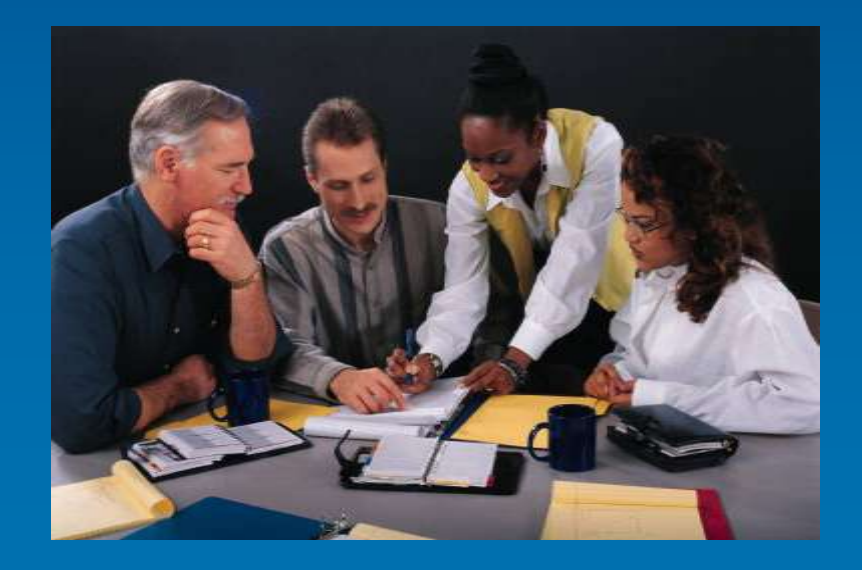

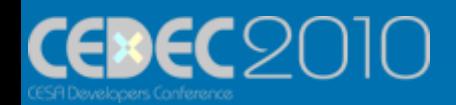

- バグが見つかり、さんざん振りまわ されたが・・・
- 原因は・・・

–コミット忘れ –特定の人の環境設定ミス –バージョン違いミス

> 手元ではちゃんと動い たのに・・・

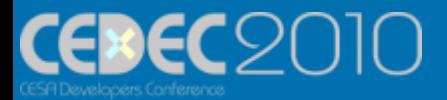

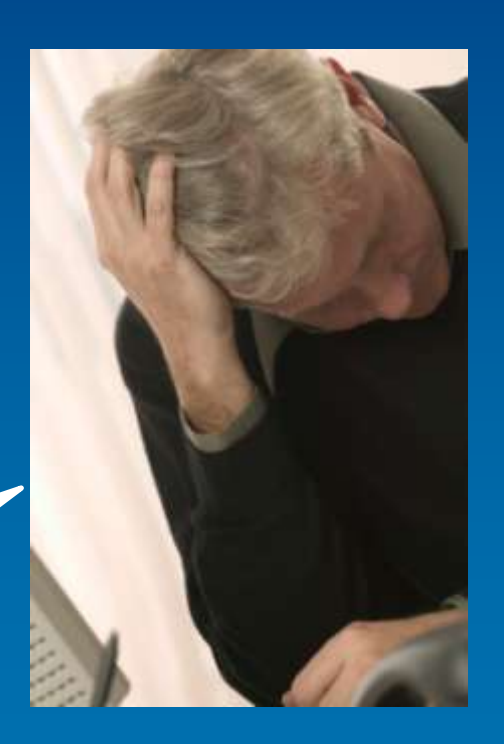

• いろんな人が作ったいろんな自動化 の仕組み(バッチファイル、スクリプ ト)があちこちに散らばっている

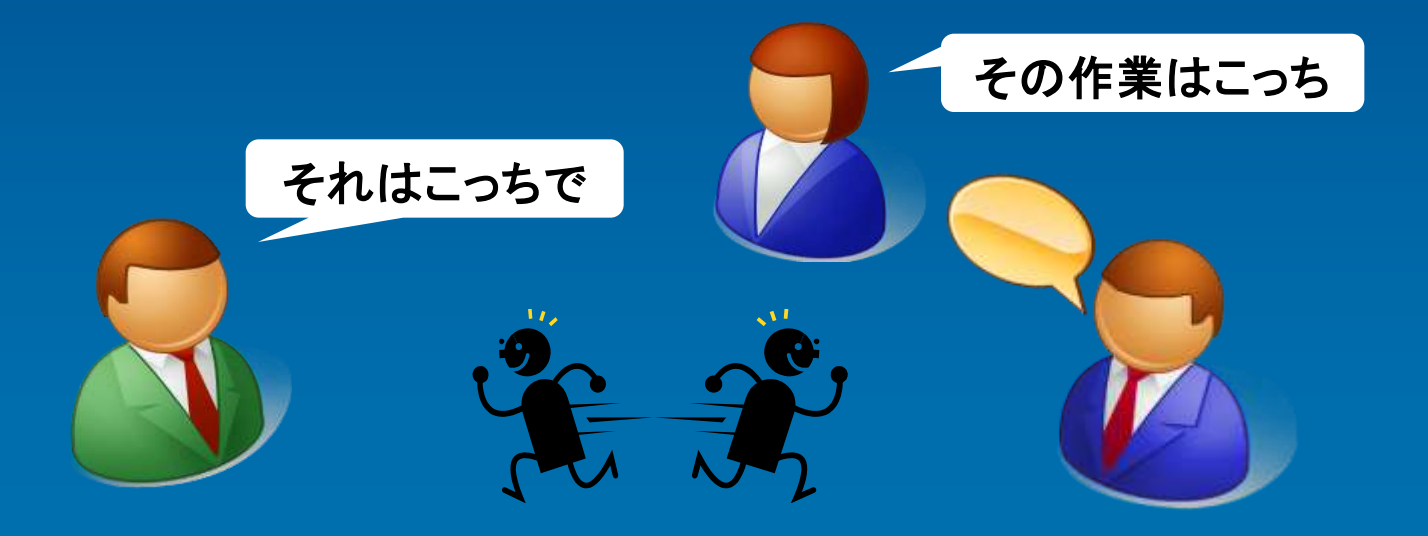

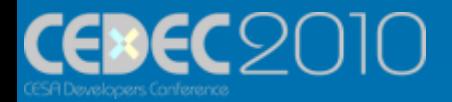

## • えらい人がしょっちゅうスクリプトや エクセルのマクロをいじっている

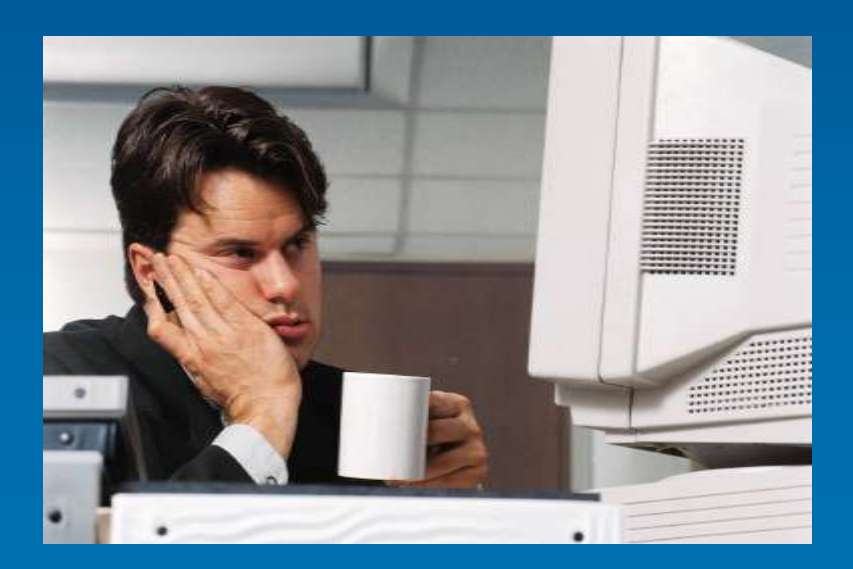

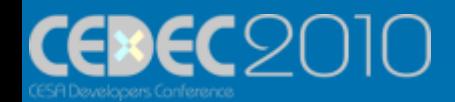

## 問題点は・・・

• 人依存の作業 – その作業は本当に人に任せるべきですか? • 特定の人に作業とノウハウが集中している – その人が休んだり居なくなっても大丈夫ですか? • 協同開発のための仕組みが不完全 – 「コミット忘れ」「更新忘れ」 – ビルドタイミングによる行き違い – 開発効率化のための技術が共有されない

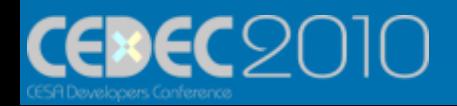

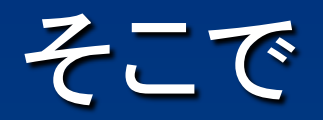

### • 自動化をしましょう! – 決められた環境 – 決められた手順 – 誰でも実行・メンテナンスできる

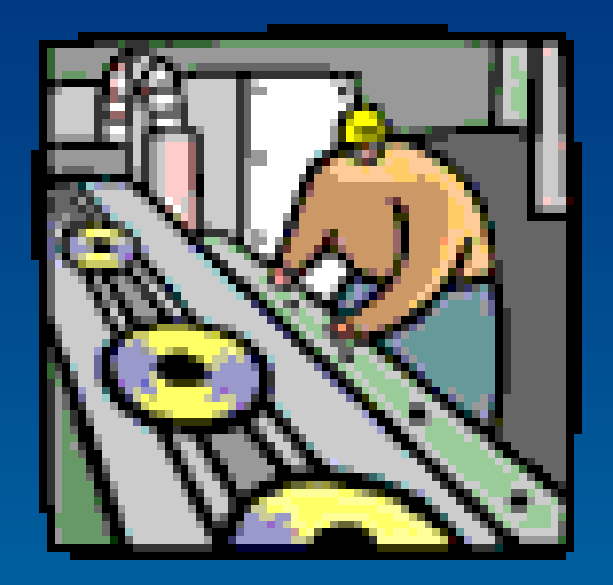

#### そのために・・・

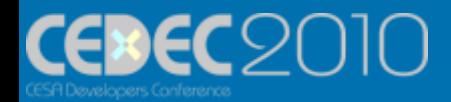

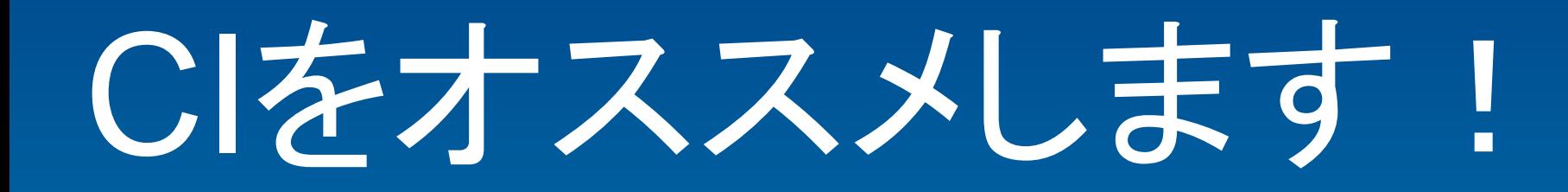

チラッ

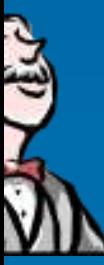

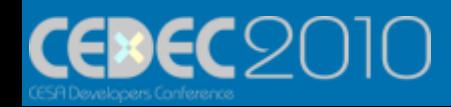

CI(継続的インテグレーション)

- Integration → 統合、統一
- 狭い意味では – 頻繁に(常に)ビルドが通る環境 • ソースコードのコミットからの自動ビルド • スクリプトやバッチ等、作業の自動化 – 常に最新の安定した成果物が維持される
- 広い意味では – 開発サイクル、ワークフローの統合 – ソフトウェア品質管理のバックボーン

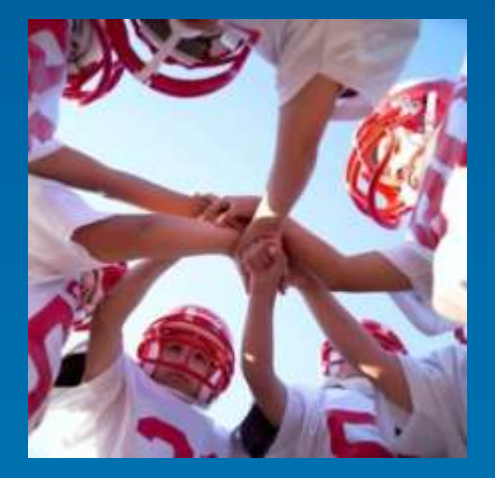

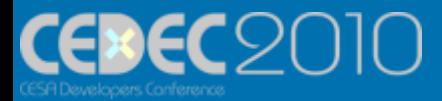

## CIの位置づけ

• アジャイル開発 – XP(エクストリーム・プログラミング) • CI(継続的インテグレーション)

• 適応的開発(変更に強い・速い) – アジャイル開発に必要な事(コミュニ

ケーション・シンプルさ・フィードバッ ク・勇気)

• XPの実践の1つ(頻繁にビルドと 結合を繰り返す)

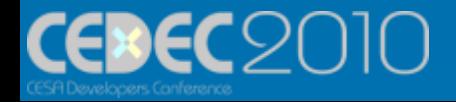

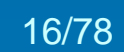

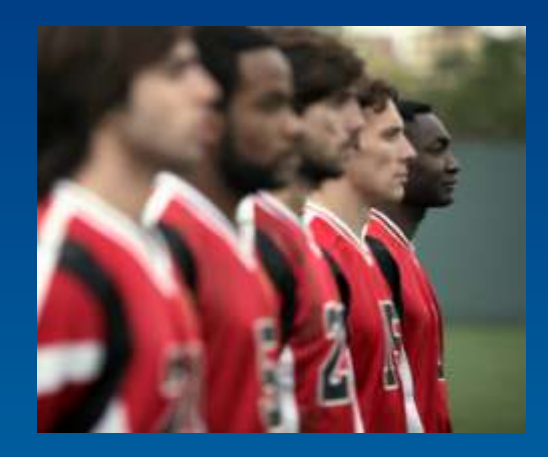

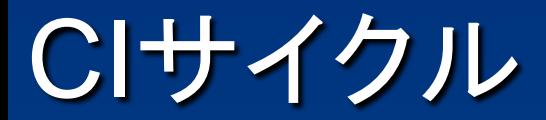

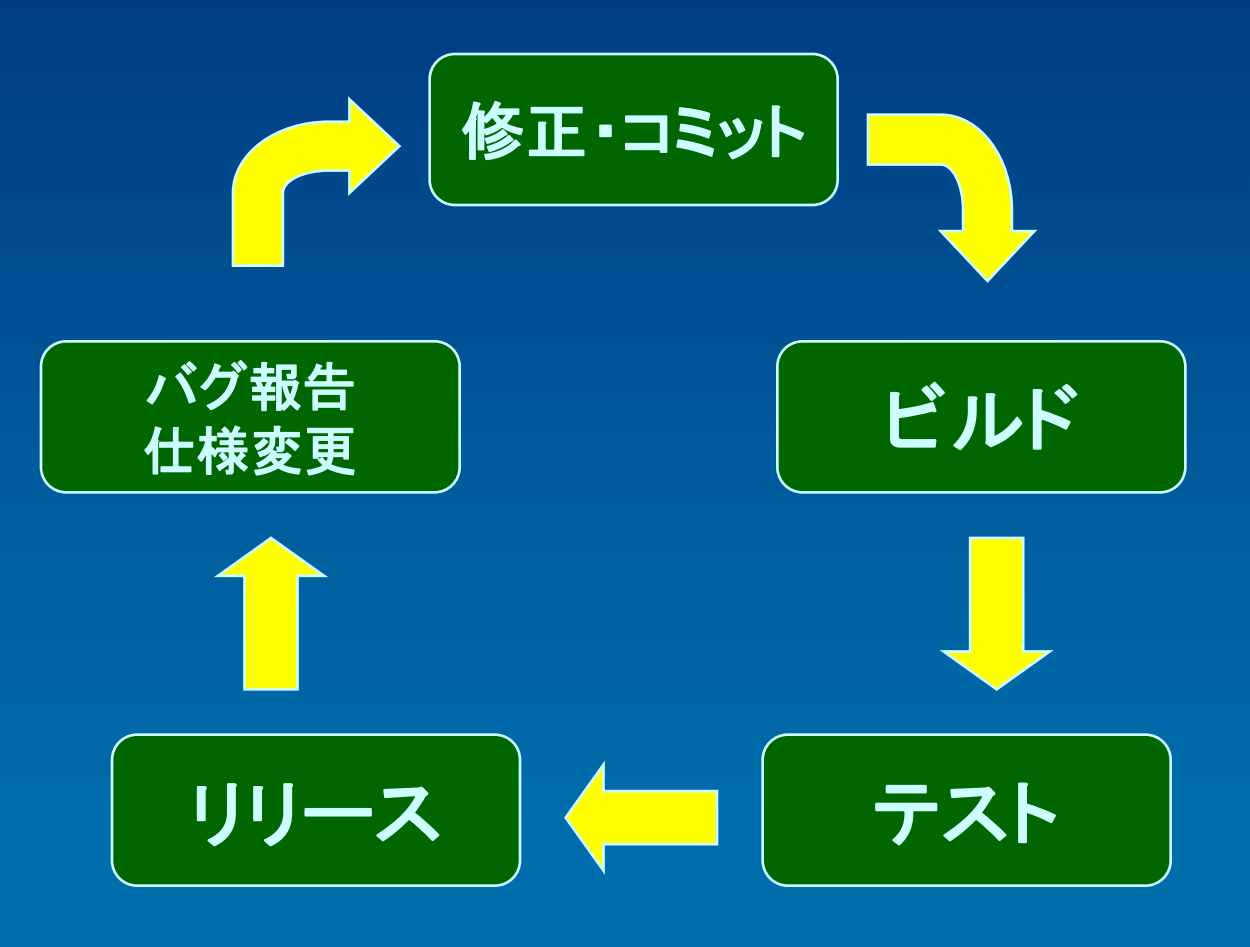

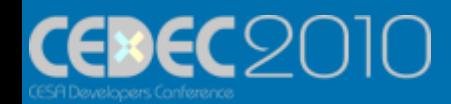

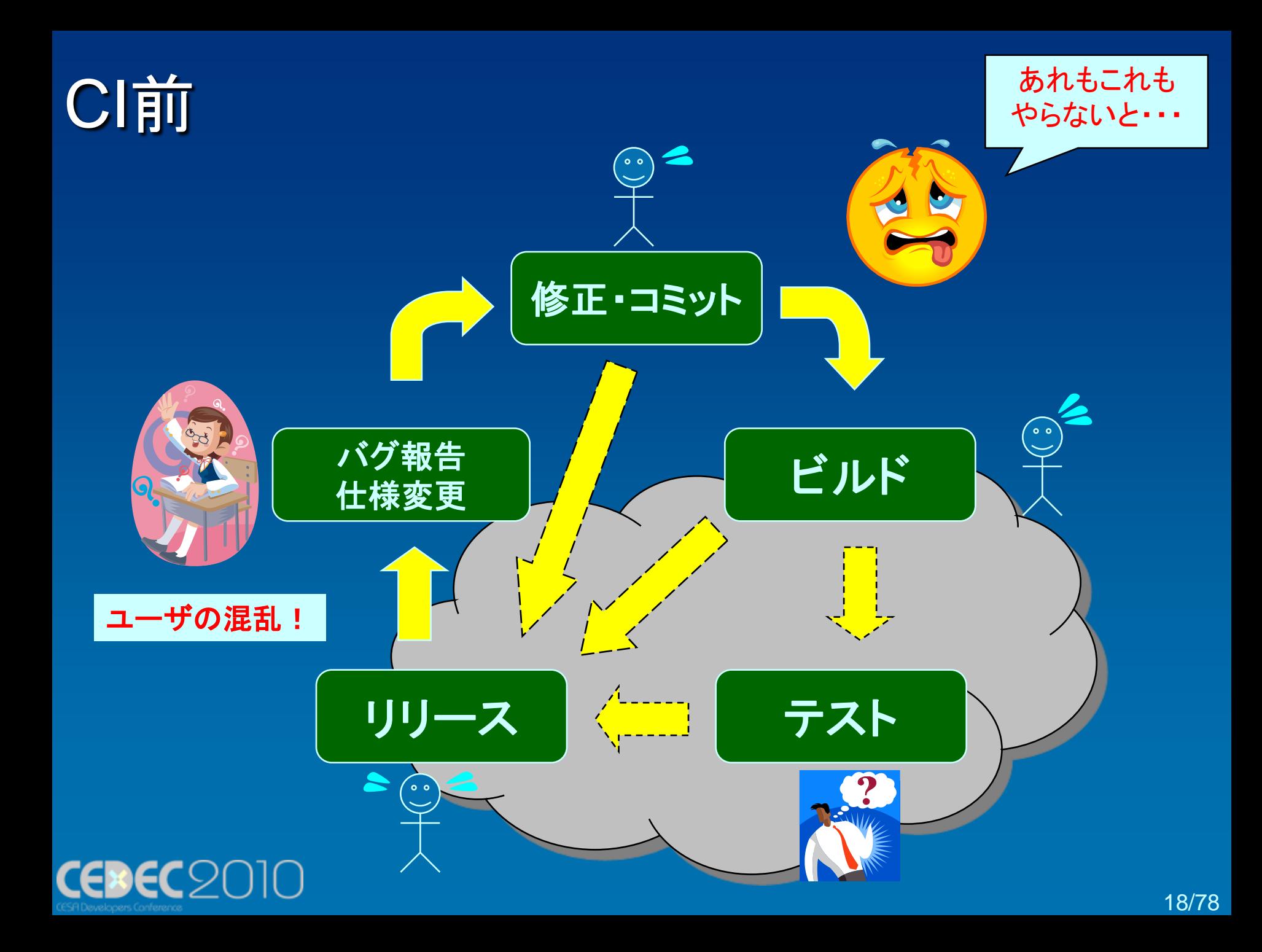

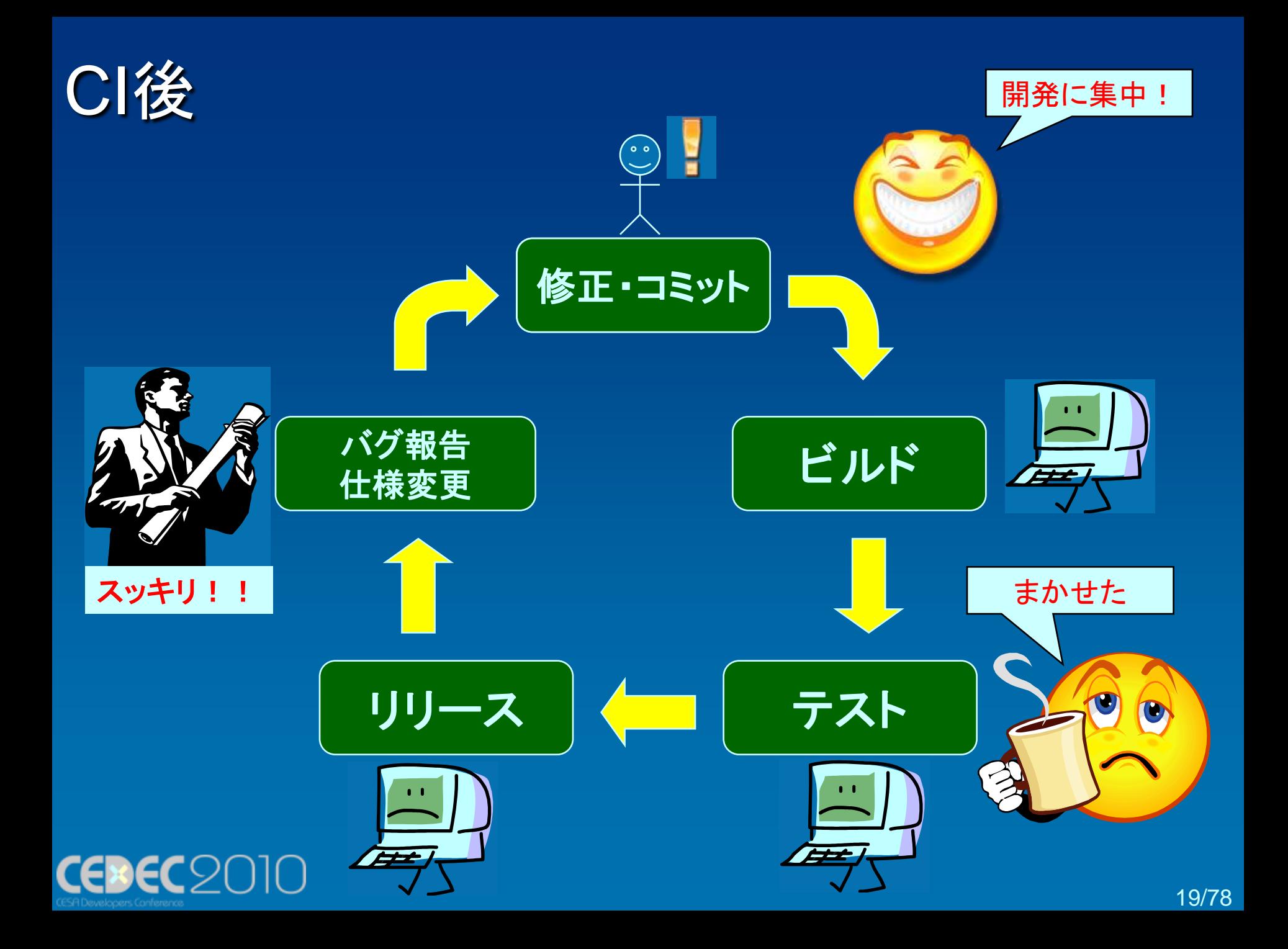

## 自分でその環境を作るの?

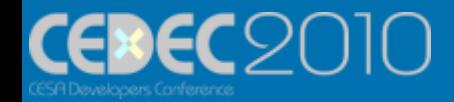

## 専用のツールがあります!

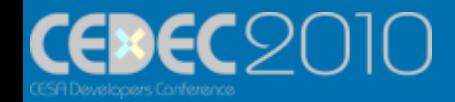

## CIツールを導入して 開発現場に秩序と速度を!

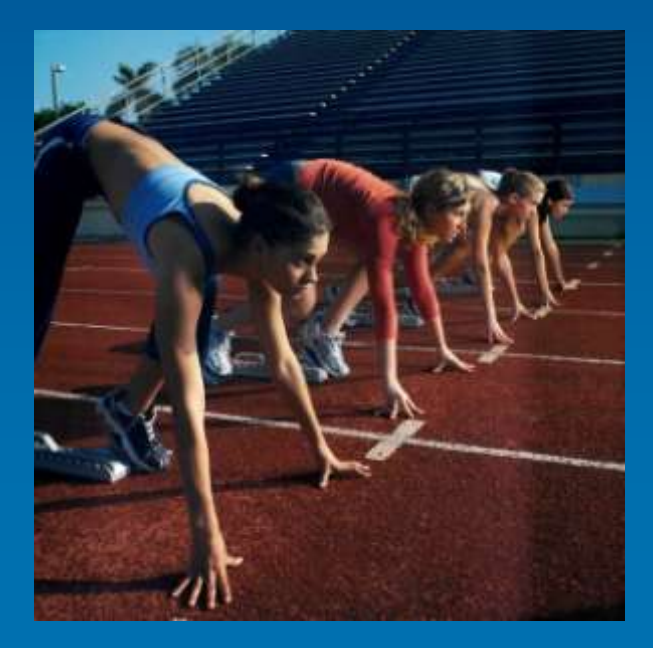

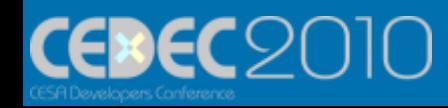

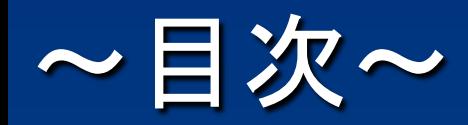

• ゲーム開発環境 – 開発環境診断 – CI(継続的インテグレーション) • CI導入の実例 – CIツール「Hudson」の紹介 – デモ、導入事例 • 自動化ツール「AutoIt」の紹介 – カスタム・他のツールとの連携 • タダで始めよう!

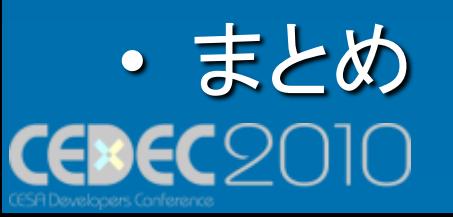

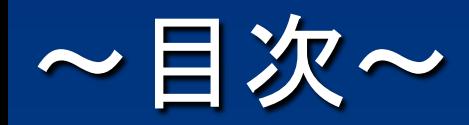

• ゲーム開発環境 – 開発環境診断 – CI(継続的インテグレーション) • CI導入の実例 – CIツール「Hudson」の紹介 – デモ、導入事例 • 自動化ツール「AutoIt」の紹介 – カスタム・他のツールとの連携 • タダで始めよう!

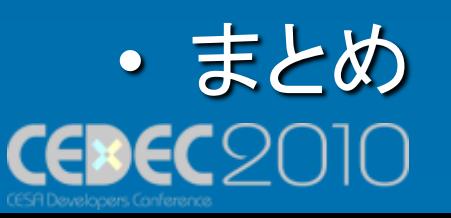

## CIツール「Hudson」

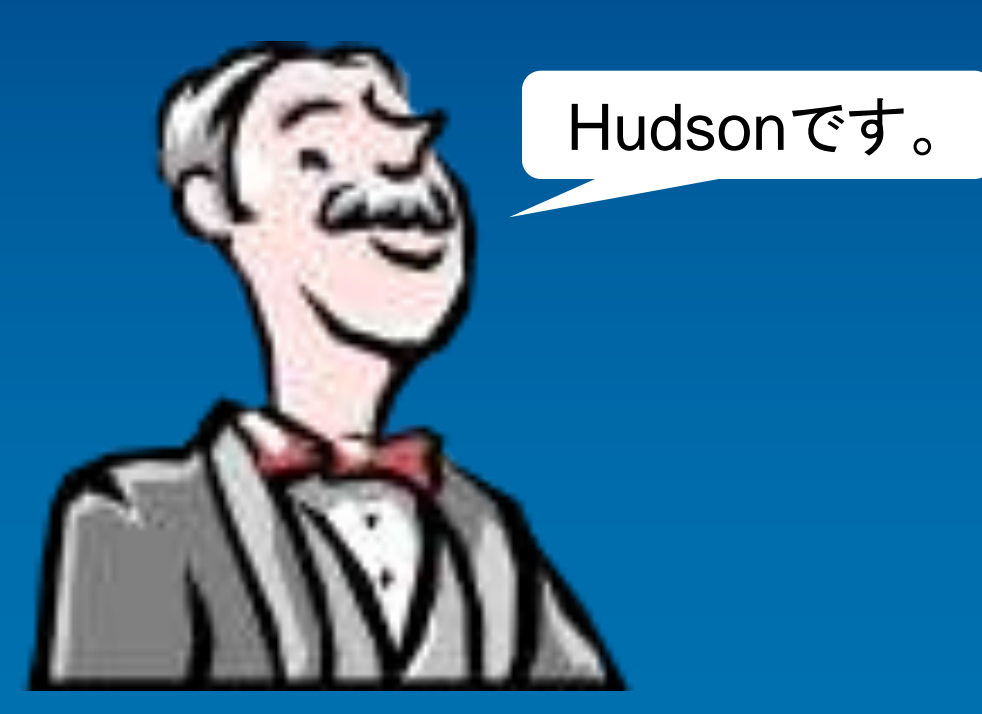

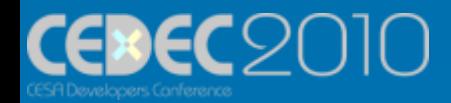

## CIツール「Hudson」

• Java製のオープンソースソフトウェア

26/78

- インストール・セットアップが簡単!
- Webサーバ機能もセット!
- 日本語標準対応!
- 拡張性が高い!
- 豊富なプラグイン! イッタン!

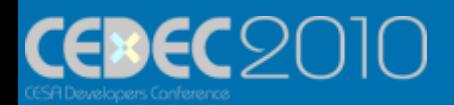

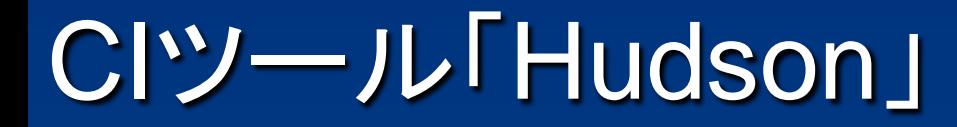

# しかもタダ!

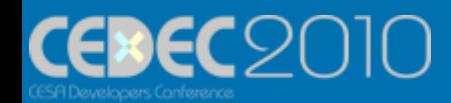

27/78

## CIツール「Hudson」

- 自動ビルド
	- ビルドプロセス(自動化手順)を「ジョブ」として登録 – 「ジョブ」を自動・任意に実行
- ソースコード管理システム(SCM)と連動
	- 最新のソースコードを取得してビルド
	- 標準でCVSとSubversionに対応
	- プラグインで様々なSCMに対応
		- Git、Perforce、StarTeam…

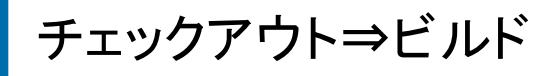

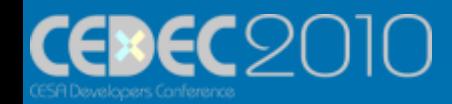

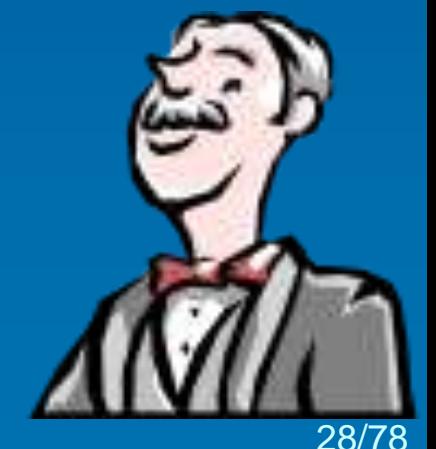

## CIツール「Hudson」

#### • 設定・操作はほぼ全てWebから可能!

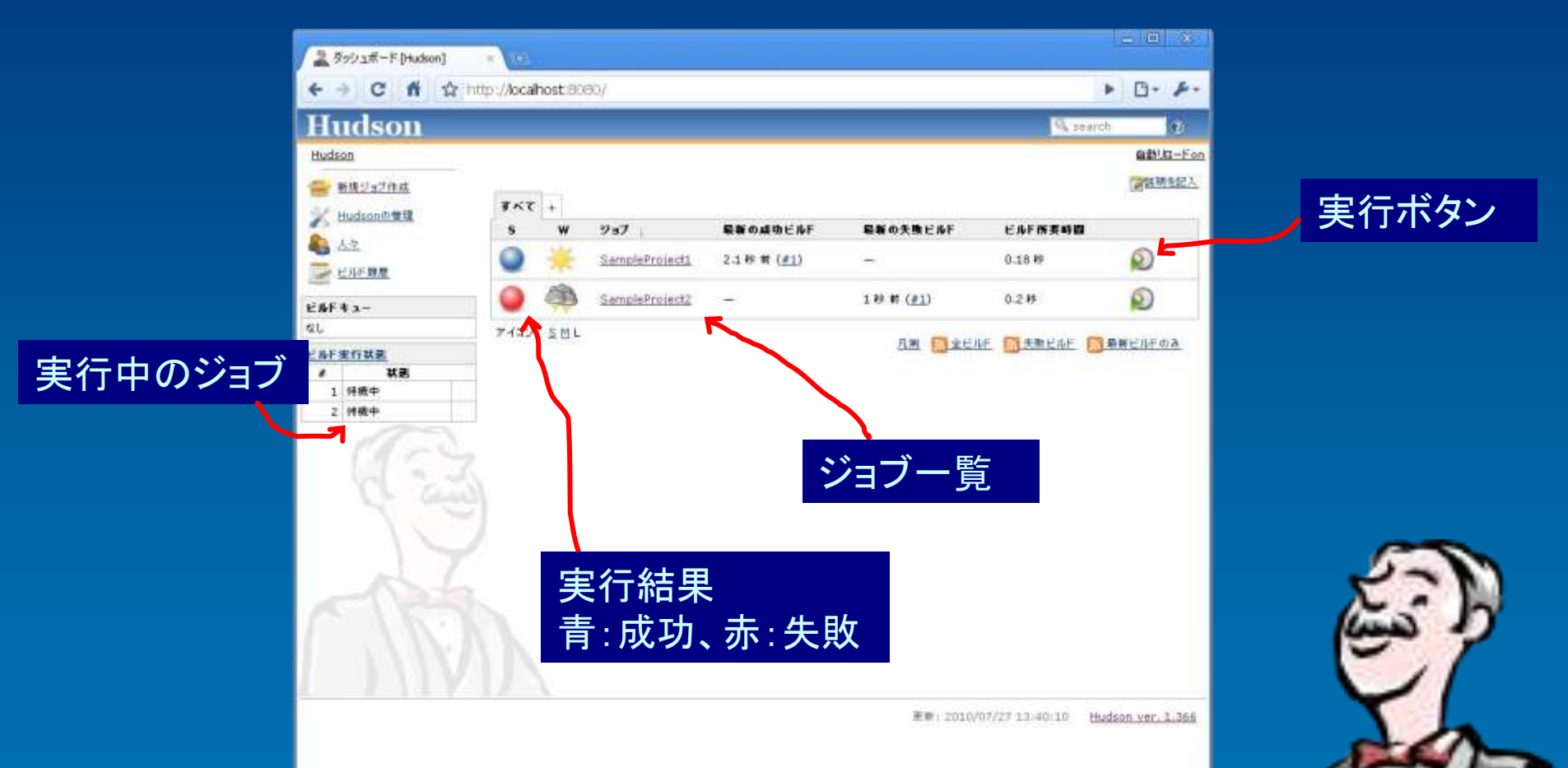

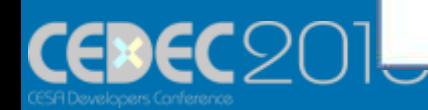

29/78

## その他、自動化可能な作業

#### • 自動テスト チェックアウト⇒ビルド(結合)⇒テスト

– ビルド同様「ジョブ」として登録→実行

– 一般的な単体テストツールで出力されるXML (xUnit形式)を読み込み、グラフで表示

#### • スクリプト、コマンド実行

– Windowsならバッチ、Unix系ならシェルで表現可 能な処理を「ジョブ」として登録→実行

– プラグインで様々な処理を登録可能

• Python、PowerShell…

– Exeの実行も ←後で

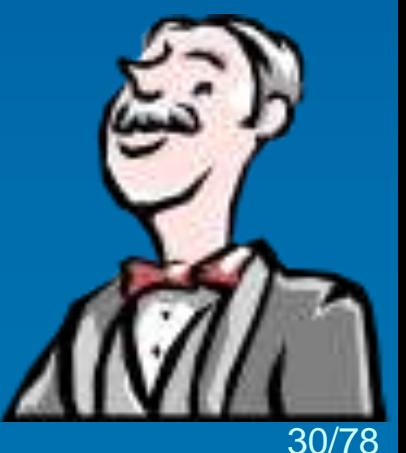

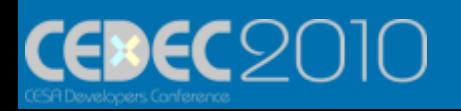

## 成果物の管理

• ビルド結果の保存 – いつ実行されたか – 実行手順のログ(コンソール出力) • 成果物の保存 – いつビルドされた成果か(MD5チェックサム) – 依存関係の管理 • ライブラリとアプリの関係…

チェックアウト⇒ビルド(結合)⇒成果物の生成⇒テスト

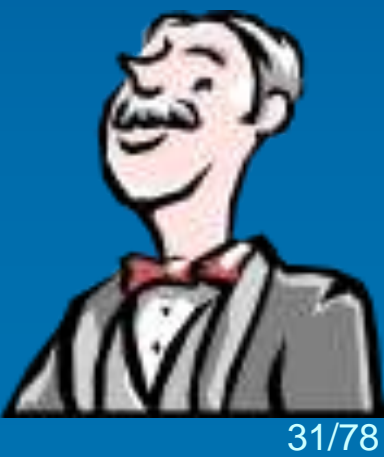

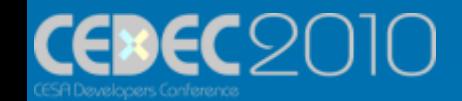

## 情報共有

• ビルド結果の通知 – メール通知 – プラグインでIRC、Jabber、Twitterなども • バグ管理システム(BTS)との連動 – バグがどの成果物で起こったのか – 知られているBTSにはほぼプラグインで対応 • Redmine、Trac、Mantis、Bugzilla…

チェックアウト⇒ビルド(結合)⇒成果物の生成⇒テスト ⇒結果の通知・関連付け

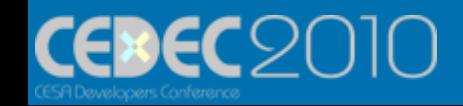

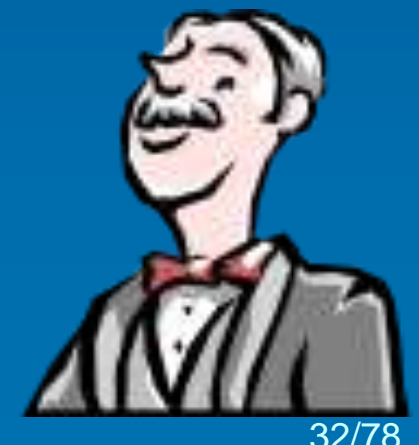

まさにインテグレー ション!

33/78

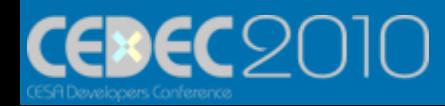

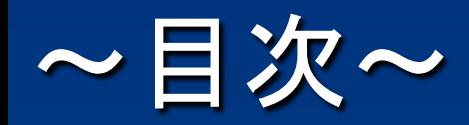

• ゲーム開発環境 – 開発環境診断 – CI(継続的インテグレーション) • CI導入の実例 – CIツール「Hudson」の紹介 – デモ、導入事例 • 自動化ツール「AutoIt」の紹介 – カスタム・他のツールとの連携 • タダで始めよう!

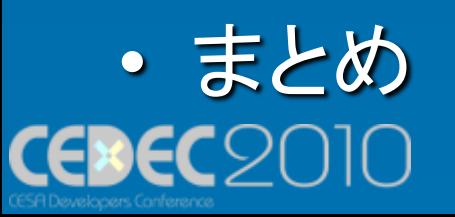

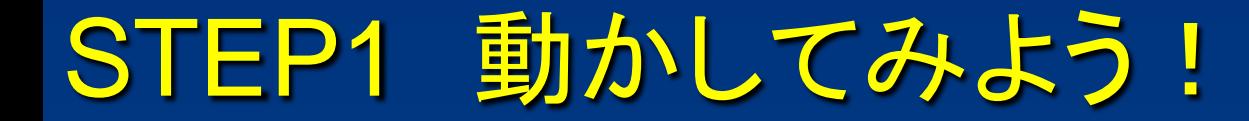

• Hudsonは導入が簡単!

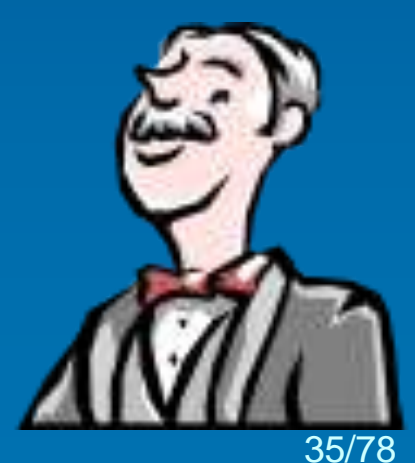

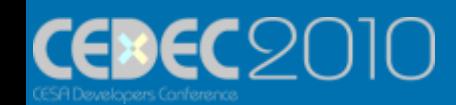

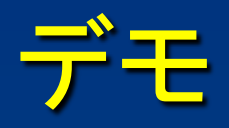

- インストール
	- 1. hudson.war をダウンロード
	- 2. java –jar hudson.war (Java実行環境が必要)
	- 3. <http://localhost:8080/>
- ジョブの作成 – ジョブの実行 – 結果の成否

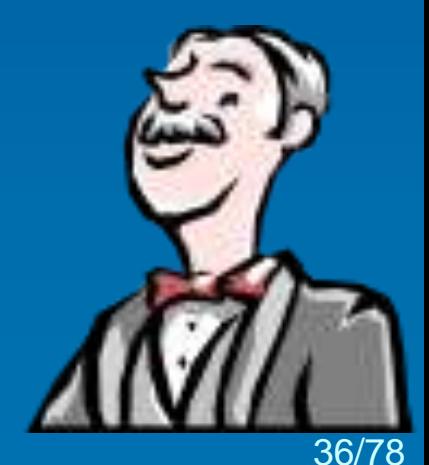

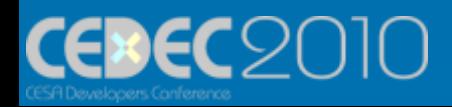
# 簡単でしたね!

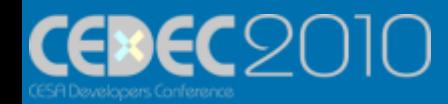

# STEP2 ゲーム開発でのビルド自動化

- SCMの設定
- C++ソースコードのビルド
	- 実はVC++のビルドはプラグイン・・・
- ビルド実行・結果通知・コンソール出力・ 履歴

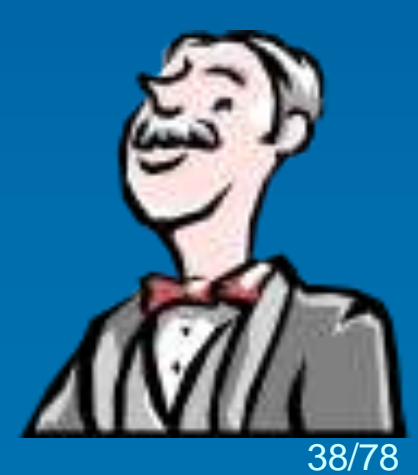

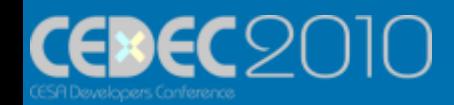

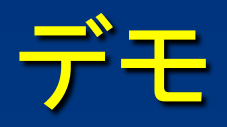

- Subversionリポジトリの設定
- VC++ビルド(MSBuild)
- 結果表示
- 成果物の保存

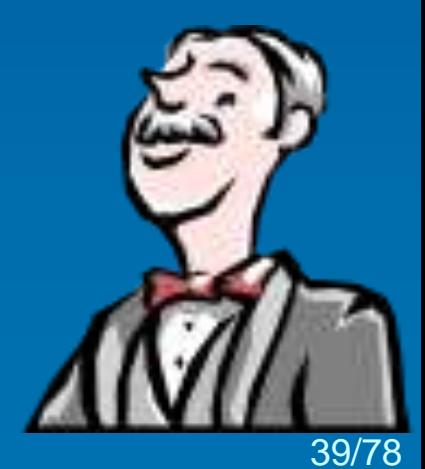

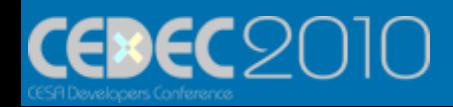

# これが···CI…!

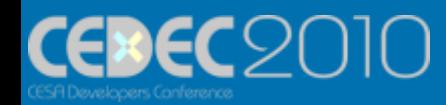

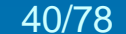

### STEP3 CIツールを使いこなす

- チームでの導入事例
- アプリケーションの実行テスト
- さらに品質向上に向けて

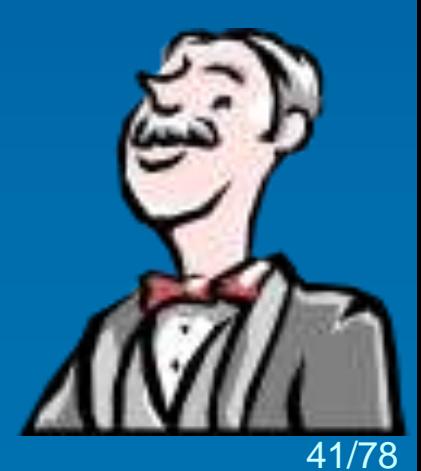

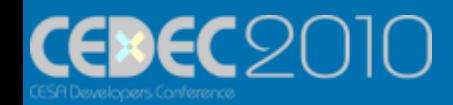

# アーケードゲームライブラリ開発での事例

- 社内向けの汎用ゲームライブラリ
- ターゲット
	- Windows OSベースのボード向け
	- Linux OSベースのボード向け
- 機能
	- OS抽象化、スレッド管理、ファイル管理、算術、描画、フ ォント、アニメーション、入力、アーケード機能
	- DCCツールのエクスポータ、コンバータ、ビューア
	- 内製ツールのランタイム、ビューア
- 開発人員(約6名) – 1人の担当1モジュール以上

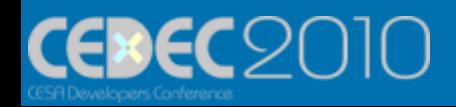

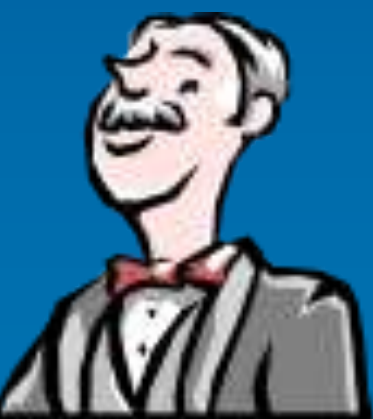

ある程度の環境はあるが混乱

- 手元の環境でビルド
	- コミット・更新忘れ

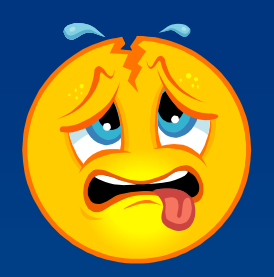

- ターゲット・構成のビルドチェック抜け
- テスト代わりに手元でサンプルを実行 – 実行忘れ
- リリース管理が無いので、バグが起こった時 の追跡が困難
- 抽象的なバグ報告が来る
- ドキュメントの保守まで手が回らない

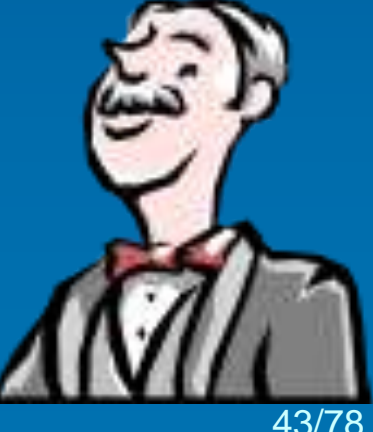

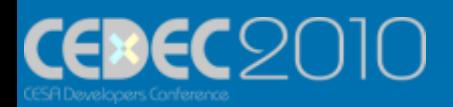

## まずは自動ビルドで安定を

• ビルドマシンを用意 – ターゲット毎に分けるのがベスト – 仮想マシンはゲーム開発環境では▲ • リポジトリへのコミット→自動ビルド – 既にあるビルドバッチを実行させる – MSBuildプラグインでVC++プロジェクトを指定 • 失敗したらメールで通知 – コミッター名@hoge.co.jp – カスタマイズで必要な人にも通知

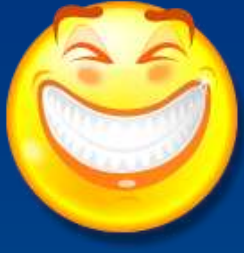

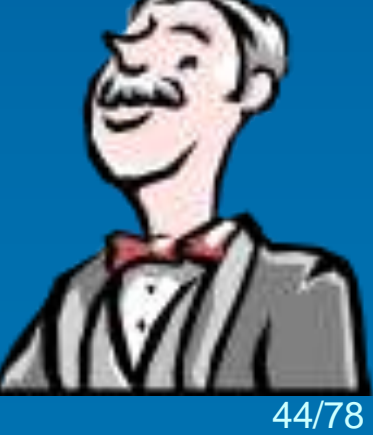

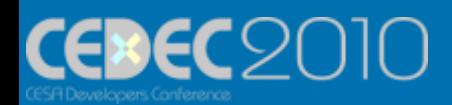

# 第一段階完了!

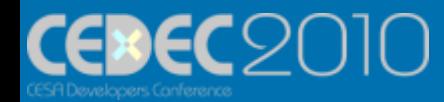

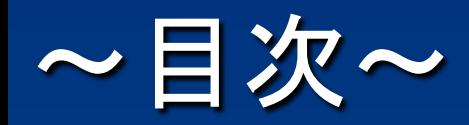

• ゲーム開発環境 – 開発環境診断 – CI(継続的インテグレーション) • CI導入の実例 – CIツール「Hudson」の紹介 – デモ、導入事例 • 自動化ツール「AutoIt」の紹介 – カスタム・他のツールとの連携 • タダで始めよう!

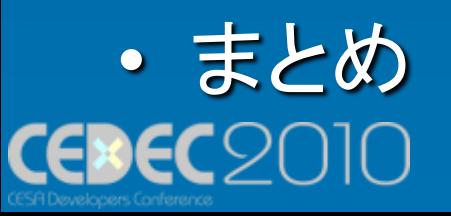

# アプリケーションの実行テスト

- サンプルが「正常に」動くか確認したい – 起動時、一定時間動かす、終了時にエラ ーが出ないか – 終了後メモリがリークしていないか
- 実行画面を確認したい – 表示がおかしくないか – エラー時の画像が見たい

#### 画面操作の自動化ツール「AutoIt」を導入!

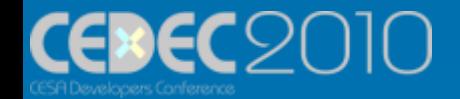

### **Autolt**

• フリーツール

- WindowsのGUI操作を自動化できる、 BASICライクなスクリプト言語
- キー入力・マウス操作の自動化
- WindowsAPIをダイレクトに呼ぶ
	- ウインドウハンドルを直接操作
	- 操作の誤爆を防ぐ
- 単独で動作するexeに変換可能

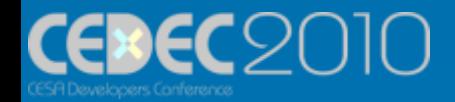

## AutoItを使ったアプリテスト自動化

- AutoItからアプリを起動
- ウインドウのスクリーンキャプチャ
- 入力テスト
- ウインドウの終了
- コンソール出力のチェック
	- プロセスの標準(エラー)出力を取得可能
	- ライブラリで用意しているメモリリークメッセー ジ(デバッグ用メッセージ)をキャッチ
- アクティブウインドウのチェック – アプリのウインドウが最前面にきているか

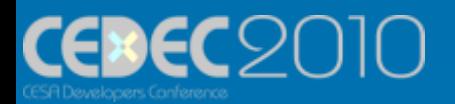

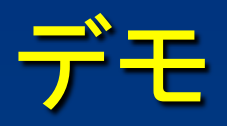

- AutoItのデモ
- HudsonからAutoIt経由でアプリのテストを するデモ

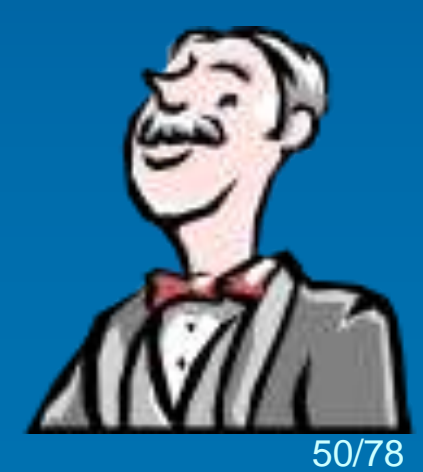

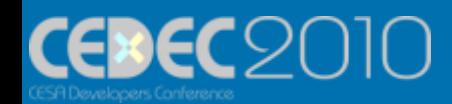

# これはベンリ!

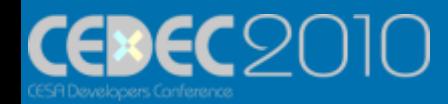

## その他、AutoItで試した事

- 実機でのテストは?
	- Windows上でデバッグできる範囲であれば有 効?
- ゲーム画面を判断しながらの処理には工 夫が必要
	- 一応、AutoItを使ってできます
	- ライブラリサンプルのテストなのでそこまで突っ 込まず

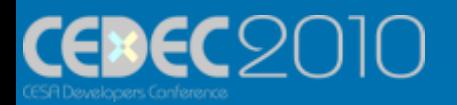

# Hudsonの話に 戻ります!

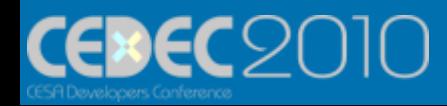

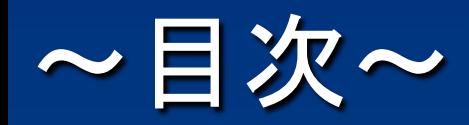

• ゲーム開発環境 – 開発環境診断 – CI(継続的インテグレーション) • CI導入の実例 – CIツール「Hudson」の紹介 – デモ、導入事例 • 自動化ツール「AutoIt」の紹介 – カスタム・他のツールとの連携 • タダで始めよう!

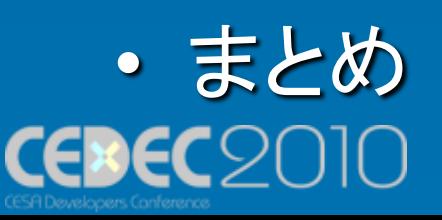

### CIツールをさらに使いこなす

· Hudsonの機能やプラグインを使っ て品質向上のためのソフトウェア 開発環境を統合!

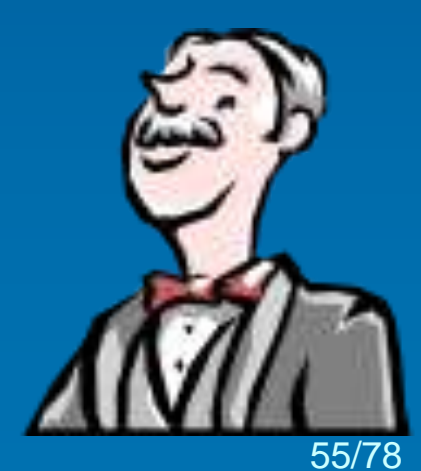

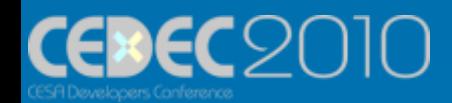

### Hudsonのカスタム

- 分散ビルド
	- 総ビルド時間の短縮
	- クリーンなビルド環境
		- ターゲット毎に環境を構築
		- テストを利用者環境で実行
	- 構成毎(Debug,Release)に分けてもいいかも?
- 分散環境の構築も簡単!

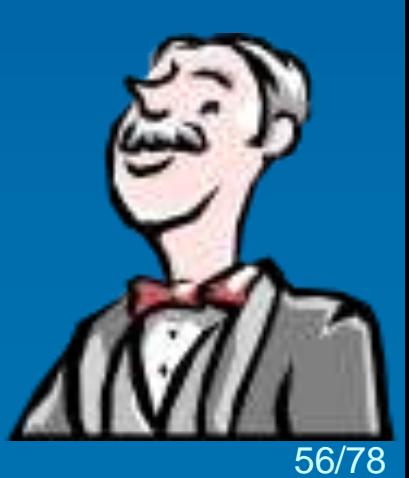

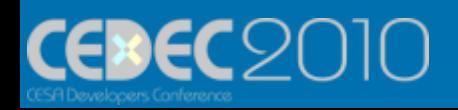

Hudsonのカスタム

- リリース管理
	- UnixサーバにHudsonの分散クライアント を置いてコマンドを実行
		- 「最新の安定したビルドの成果物」を wget
		- 更新情報の管理はWiki等でWebAPI があれば自動化可能(研究中)

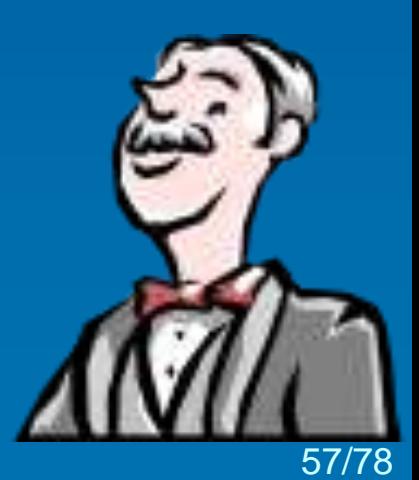

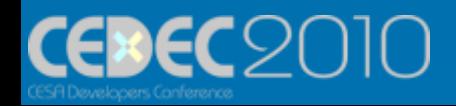

### Hudsonのカスタム

• デザイン素材など(バージョン管理外の データ)の管理 – ファイル共有+チェックサム 1. ファイル共有⇒ワークスペースにコピー 2. コンバートやデータのチェック 3. 追跡したいデータを成果物に指定 – 問題点 • ファイルが多い(大きい)とチェックサム を計算する時間がかかる • 成果物/ワークスペースそれぞれ、ビル ド毎にデータを保存しておけるが、ディ

スク容量を圧迫

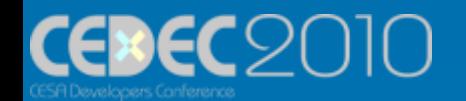

# 他のツールとの連携(プラグイン)

- ユニットテスト
	- CppUnit
	- Googletest
		- 失敗を確認するテスト(DeathTest)がイイ!
	- MSTest(有償)
		- VS2008(Professional Edition以上)からは 単体テスト機能が標準装備
		- データドリブンテスト(cvs、XML)がイイ!

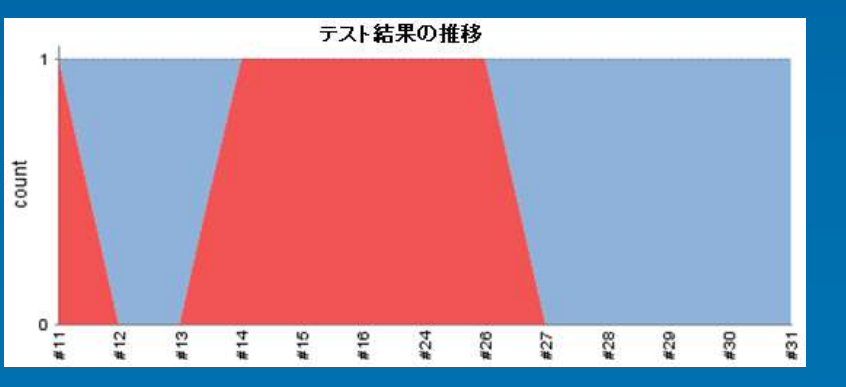

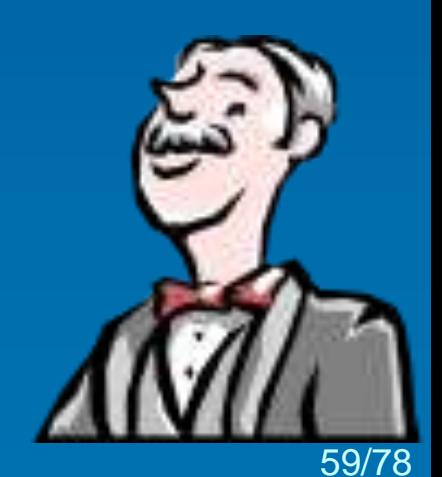

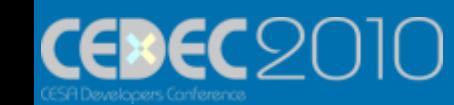

他のツールとの連携(プラグイン)

• 警告 – Warningsプラグイン

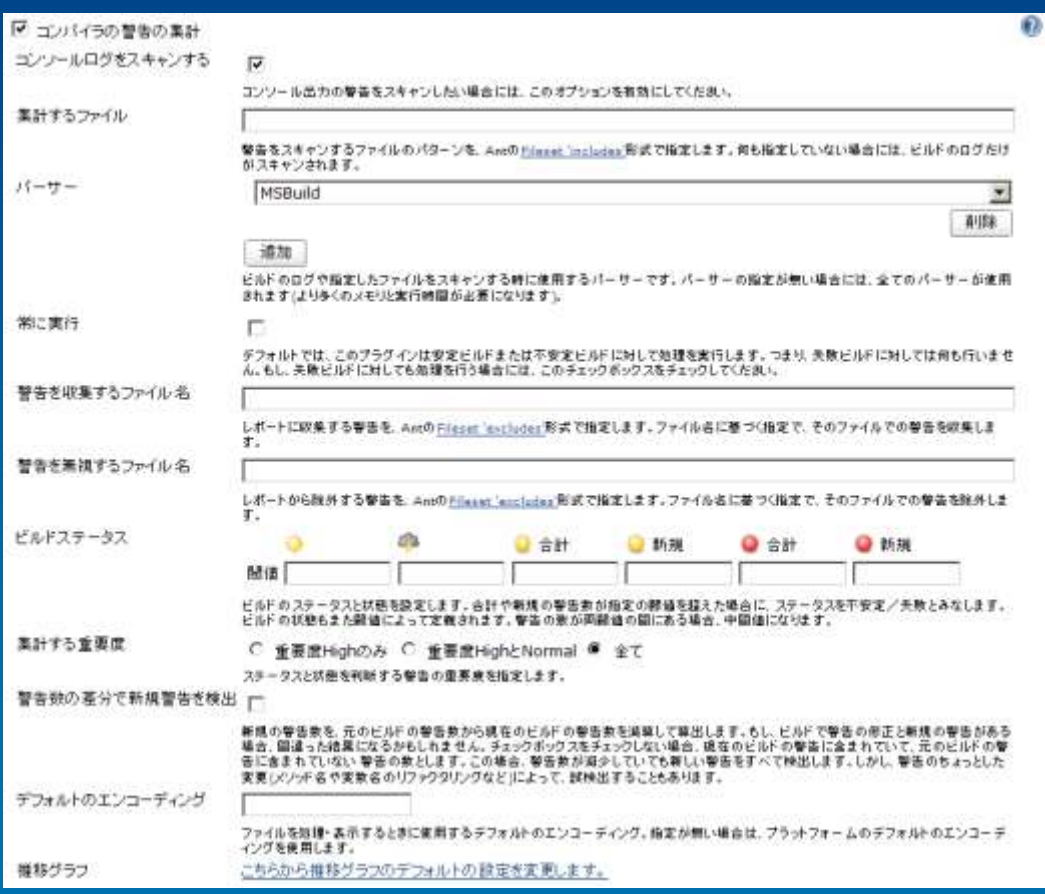

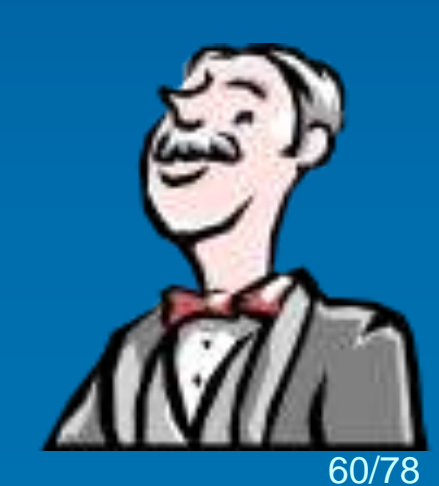

S

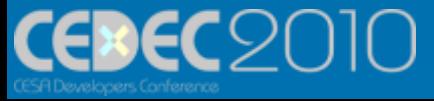

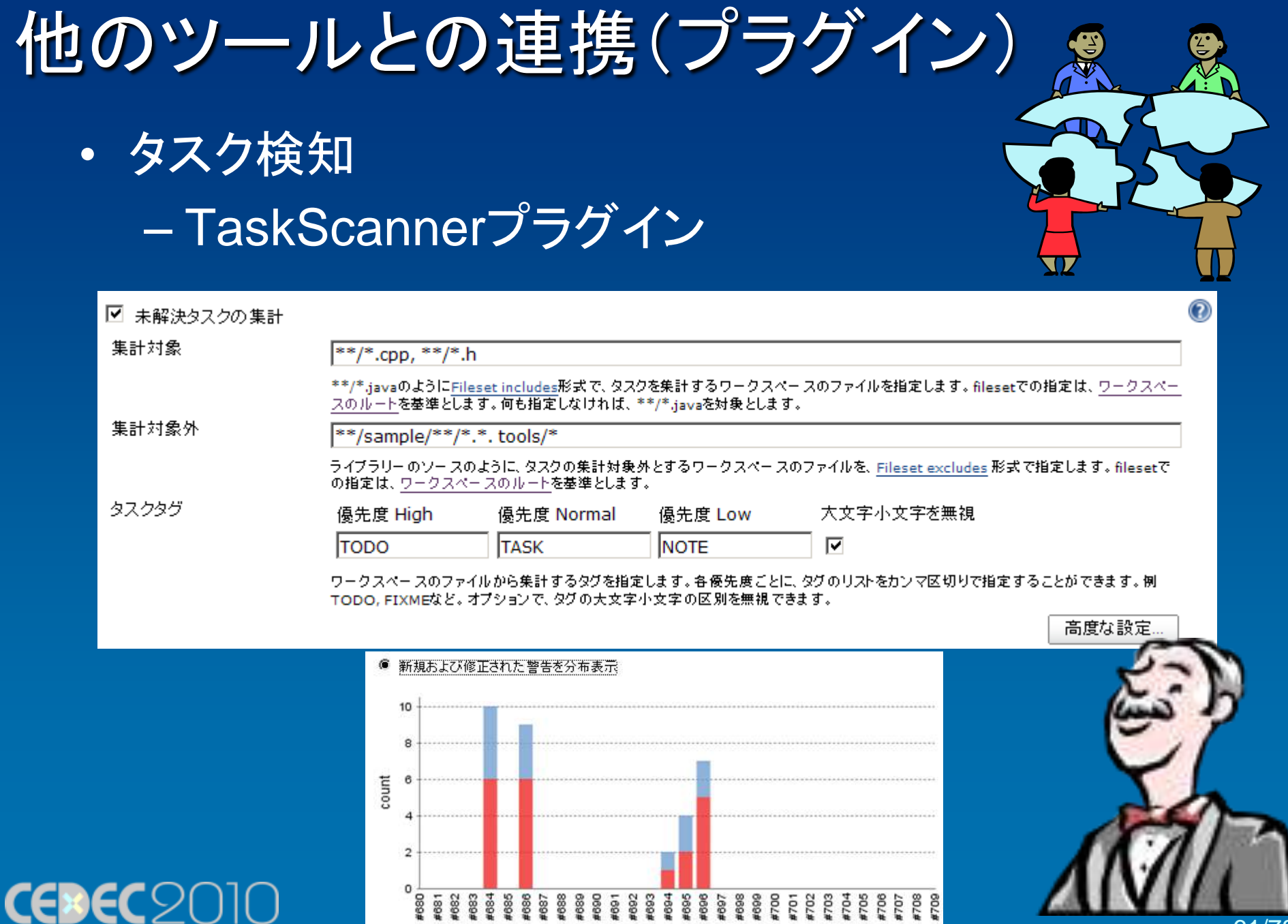

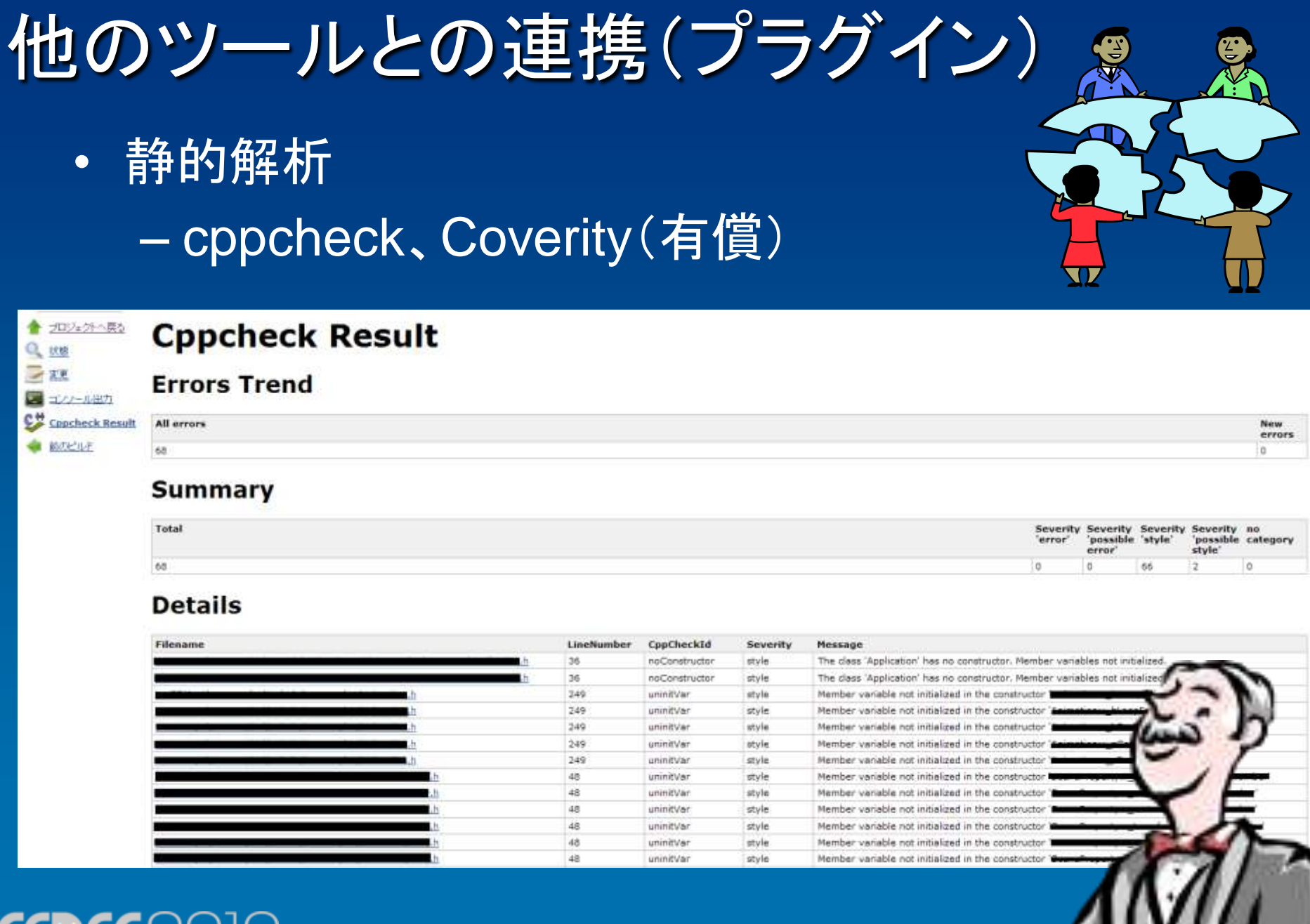

**CEDEC2010** 

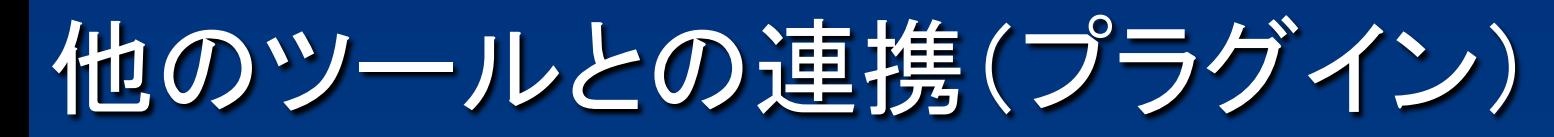

• コードメトリクス – ソースコードの統計情報を計測 – CCCC

#### **Cccc results**

#### **Project Summary**

This table presents summary values of various measures over the body of source code submitter

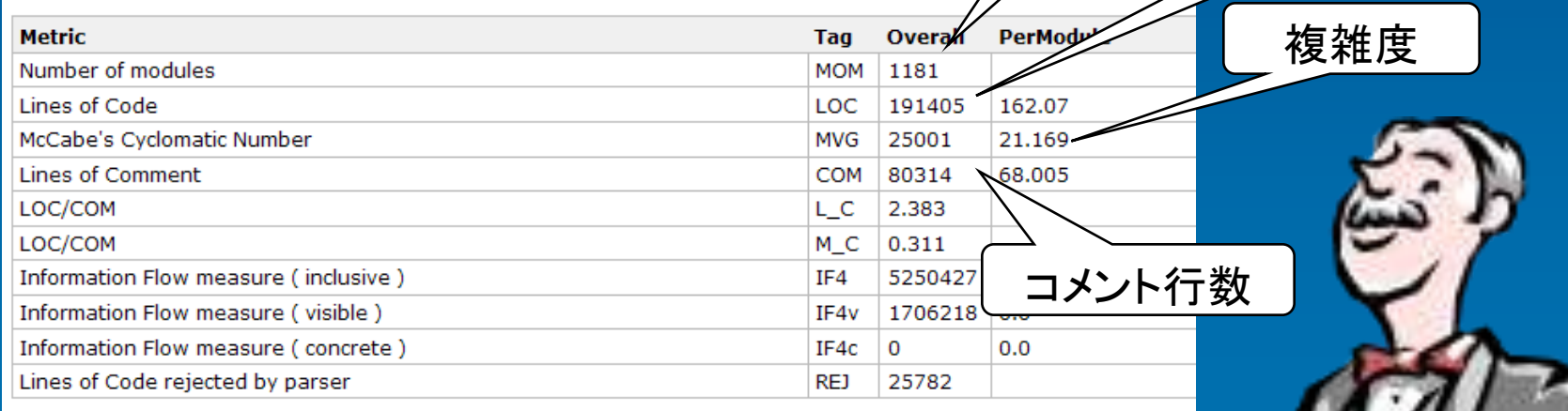

63/78

コード行数

モジュール数

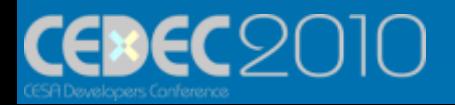

### 他のツールとの連携(プラグイン) • コーディングスタイルチェック – cpplint(google-styleguide) – 「Google C++ スタイルガイド」に則って いるかをチェックできるスクリプト – Pythonスクリプトを、Hudsonから実行 • プラグインはまだ無いらしい・・・ – IDEと統合するのもあり

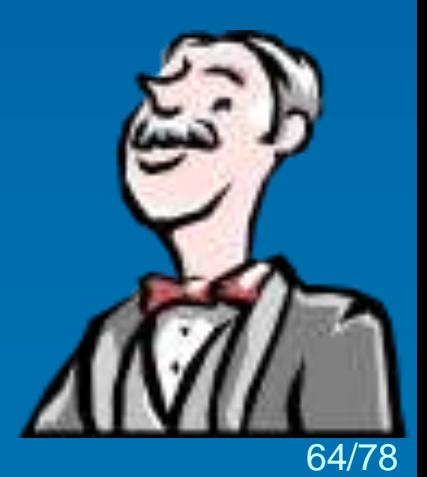

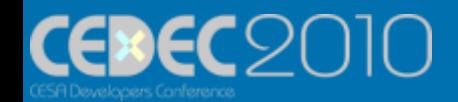

他のツールとの連携(プラグイン)

- ドキュメント生成
	- Doxygen
- プロジェクト管理ツール – BTS( Trac、Redmine ) – オススメ構成!
	- Redmine:Hudson プラグイン+ TortoiseSVN Plugin
- その他

– プラグイン情報は公式WikiかHudsonの 設定画面からチェック!(英語)

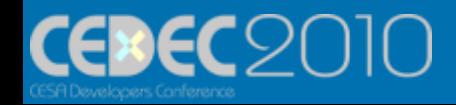

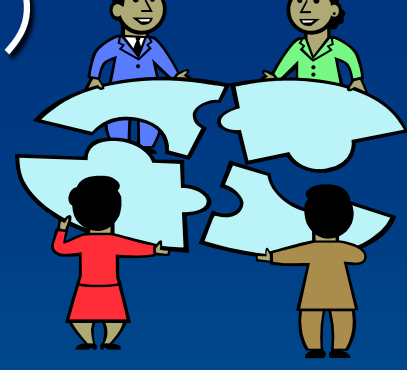

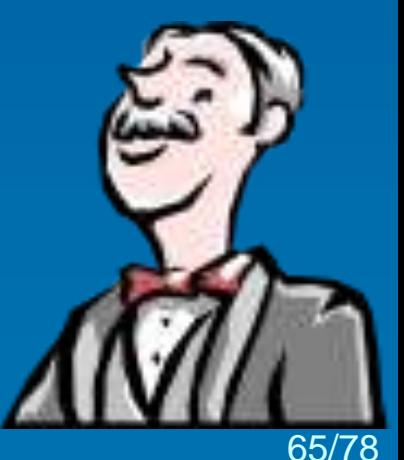

Hudsonを使って・・・

• プラグインの導入

– 使えるツール、注目されている技術はプラグイン が作成される

→良さそうなものはどんどん試用・統合 !

• CIツールをバックボーンとする事で世界中で 利用されている要素技術が分かります!

66/78

• 成長していく品質管理環境! –最初はデイリービルドからスタート!

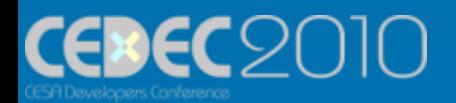

### CIツールを導入した成果

- ビルドエラーはリリース前に解決!
- サンプルの自動テストで早期バグ発見!
- エラーは起こった時に分かるので手戻り無し!

- 週1回の安定したライブラリリリース!
- 1年間の継続運用!

今すぐCIツールを入れましょう!

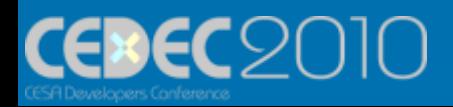

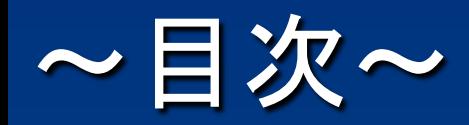

• ゲーム開発環境 – 開発環境診断 – CI(継続的インテグレーション) • CI導入の実例 – CIツール「Hudson」の紹介 – デモ、導入事例 • 自動化ツール「AutoIt」の紹介 – カスタム・他のツールとの連携 • タダで始めよう!

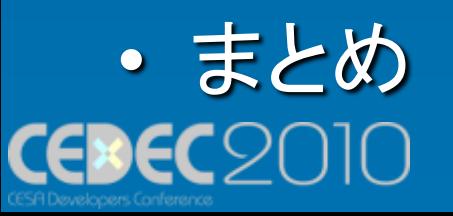

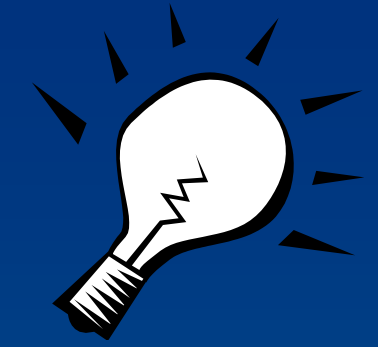

# タダで始めよう!

#### ※なんでも無料が良いという意味ではありません

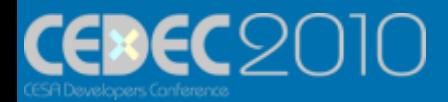

•タダでいいの・・・?

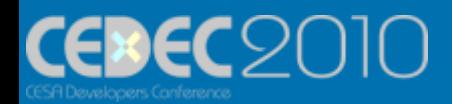

#### ライセンスについて

- HudsonはMITライセンス
	- –タダ!
	- –ただし無保証 –有償サポートあり
- AutoItはライセンス無しのフリーツール

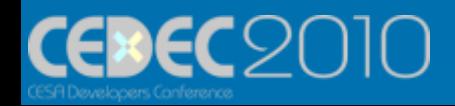

# その他のCIツール

- Buildbot(GPLライセンス)
- CruiseControl(BSDライセンス)
- Apache Continuum(Apacheライセンス)
- TeamCity(有償)
	- 20configrations、3agents、20users → 制限あり でタダ!
- Visual Studio Team Foundation Server (有償)

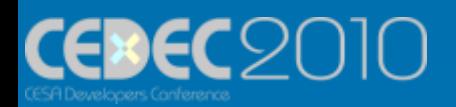
## まずは

- 世の中に目を向ける – 最新技術を知っておく – 開発環境についても同じです • とにかく、試してみる – 「車輪の再発明」はしない • タダから始める – まずはチームの文化に合うかどうか
	- 欠かせないようになってきたら有償ツールも視野に

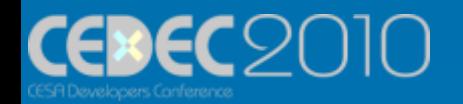

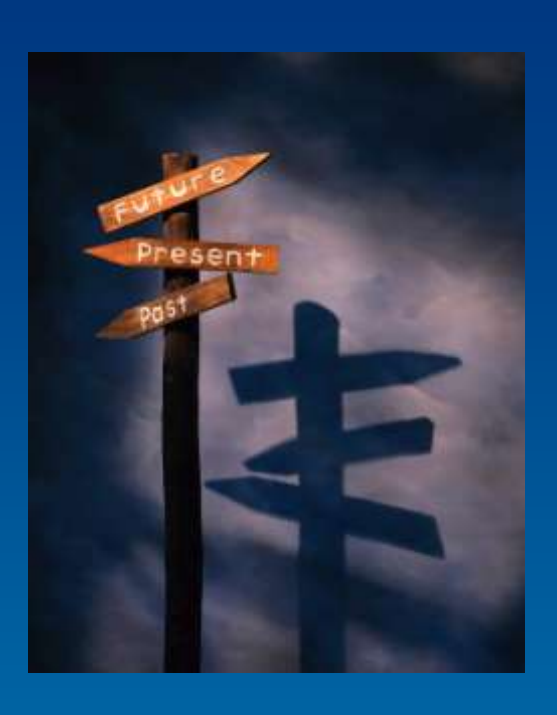

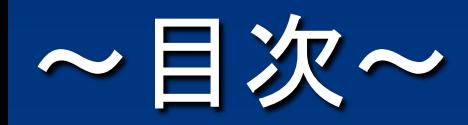

• ゲーム開発環境 – 開発環境診断 – CI(継続的インテグレーション) • CI導入の実例 – CIツール「Hudson」の紹介 – デモ、導入事例 • 自動化ツール「AutoIt」の紹介 – カスタム・他のツールとの連携 • タダで始めよう!

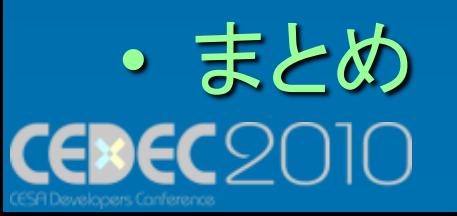

# CIで「見通しの良い」開発環境を作ろう!

• プロジェクトの進捗の管理 – プロジェクト管理ツール – バグ管理システム(BTS) • 成果物の管理 – CIツール ←ここ • 開発状況の管理 ーソースコード管理システム(SCM)

問 題 追 跡 が 簡 単 !

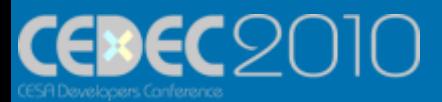

### 成果物の管理

- 安定した成果物を頻繁に作成
- ソースコード管理システム(SCM)と 成果物
- –一定以上の品質を保証 – (例:ビルドは通る、コミット漏れが無い) • プロジェクトの進捗管理と成果物 –課題を成果物に関連付け
	- –問題の範囲を特定できる

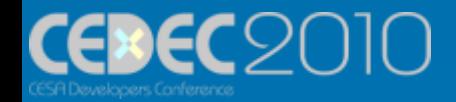

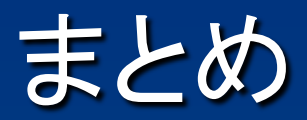

• CIで、より良い開発環境づくりを!

• ツールはツールです! – 使い方次第 – 使う人次第 – まずはチームに溶けこむように

• いきなりがんばりすぎない←

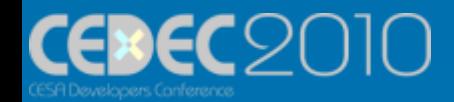

# ありがとうございました!

#### 質問·ご意見は

Kokawa\_Takashi@sega.co.jp Twitter id: Kokawa\_Takashi

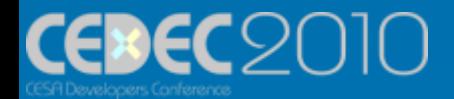